## 中国高校科技期刊研究会网站注册指南

中国高校科技期刊研究会网站(http://www.cujs.com ),一直受到广大会员的关注和支持, 已经成为广大会员获取信息、学习交流的平台。由于学会没有专职的网络管理和维护人员, 信息更新和会员资料维护一直是困扰网站发展的一个问题。为了更加及时、有效地维护会员 信息,网站于近日升级上线,网站实行"会员自主"添加、完善和更改信息。

对会员的主要功能有:注册成为会员用户以后,可以完善期刊的信息、填加编辑人员 信息,自主发布和管理文章(需要等待管理员审查),提问和回答会员问题(需要审批),系 统内用户之间短信息留言,查看会费缴纳状态,首页展示会员期刊等。

"会员账户"注册步骤如下:

步骤[1]: 点击导航栏"单位会员", 确认你刊是否已经是"会员"。

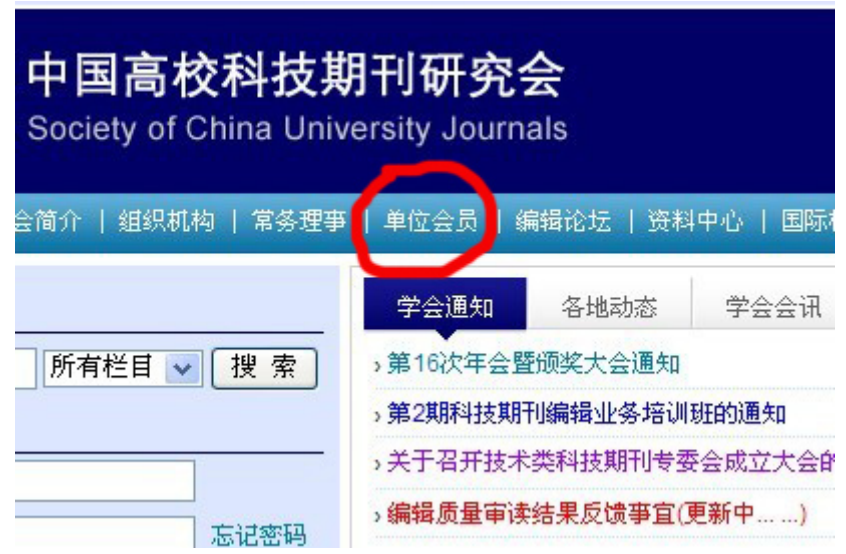

(1)不是或者找不到,请以编辑部的官方信箱给"组织工作委员会主任曾桂芳写信联系核 实或办理入会手续"(zengquifang@bjmu.edu.cn);

(2)找到了!记住"系统内登记"的你看的刊名(不准确可以给组织委员会或网站管理员 发信,也可以先以此刊名注册)。

单位会员

青选择地区: 北京 上海 天津 重庆 内蒙古 宁夏 河南 山西 辽宁 黑龙江 甘肃 吉海 吉林 陕西 浙江 安徽 江西 福建 湖北 湖南 厂东 四川 贵州 云南 西藏 香港 台湾 澳门

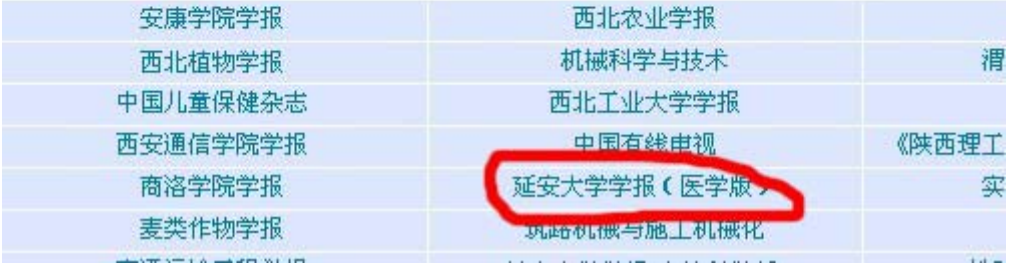

## 步骤[2]: 点击刊名, 查看"编辑人员"是否有一名以上的人?

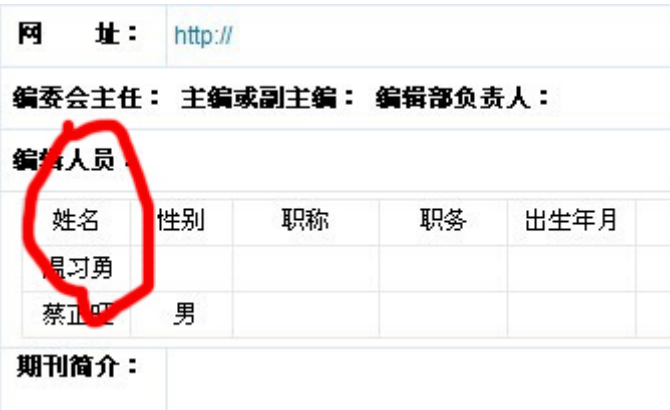

(1) 一个也没有! 请以编辑部官方信箱给管理员发信申请添加"第一个人"  $(\text{zhaodal@163.com})$ .

(2)有一个,是原来的领导(无所谓,先以他的名义注册,成功后可以自己添加其 他人)。

步骤[3]: 索取会员编号, 如, 会员证上是"京 01", 则系统注册时应改为"BJ01"。以 编辑部官方信箱(充分证明身份,免费邮箱请提供期刊网址以便核实)或通过你省常务理事 与管理员(zhaodal@163.com)或组织委员会(zengquifang@bjmu.edu.cn)发邮件索取【谢 绝电话、QQ 等不能明确确定身份的方式联系】。

步骤(4): 开始注册。点击首页左上角的"注册"链接点。

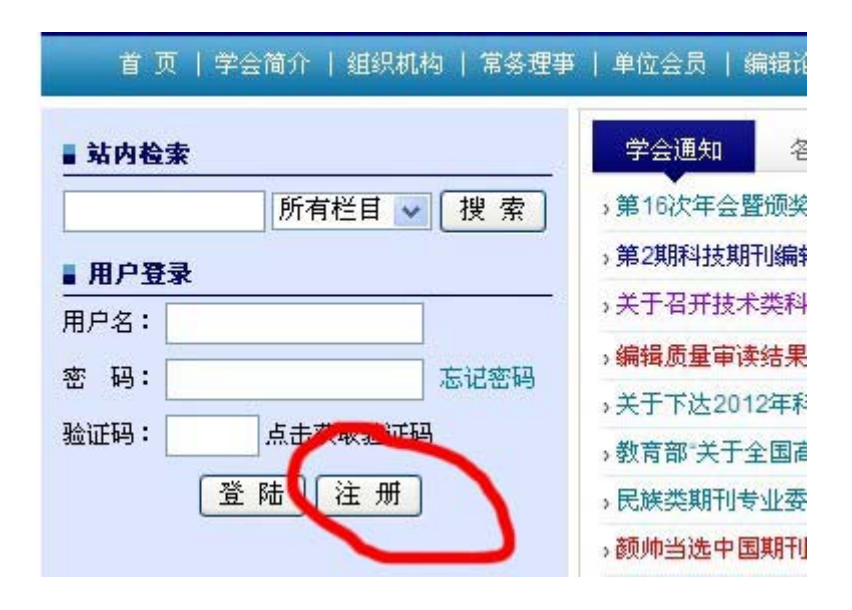

进入注册界面后,仔细填写相关信息——特别是前面查到的"姓名、刊名和会员编号"。

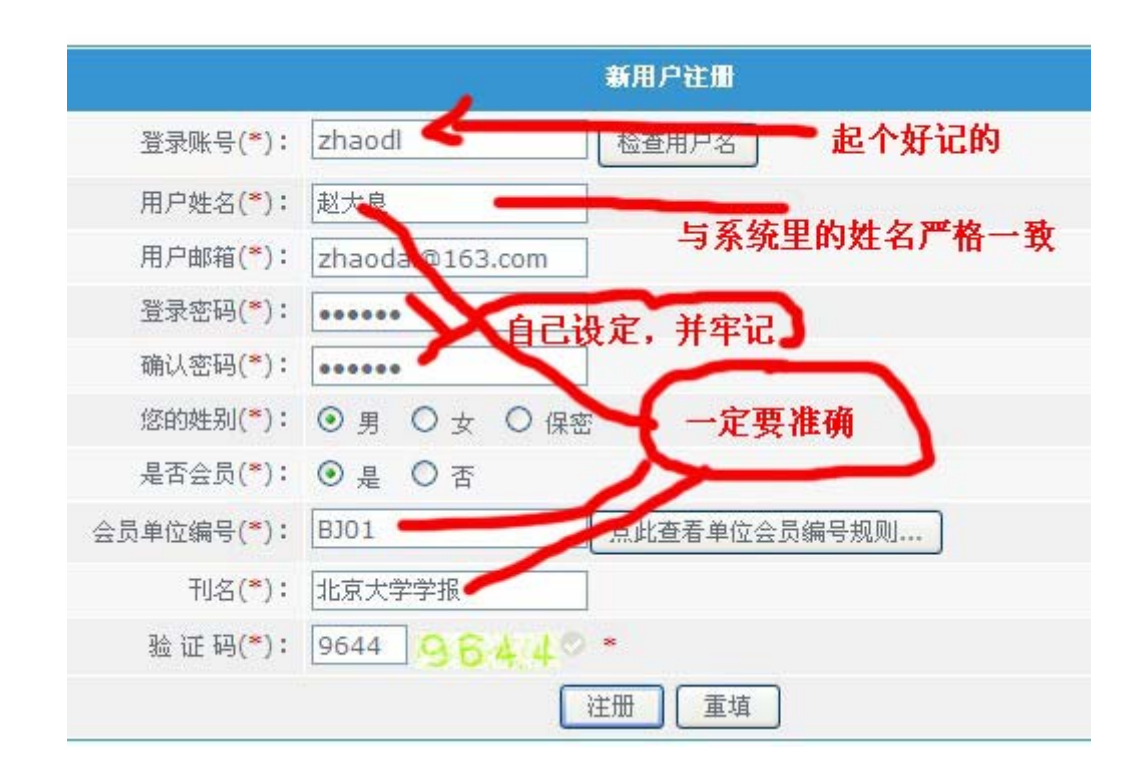

步骤(5):信息准确自动成为"会员账户",否则是普通账户。会员账户则登录:

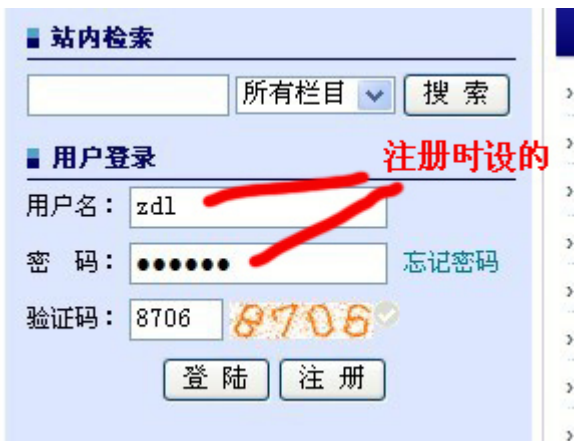

登录后界面如下:

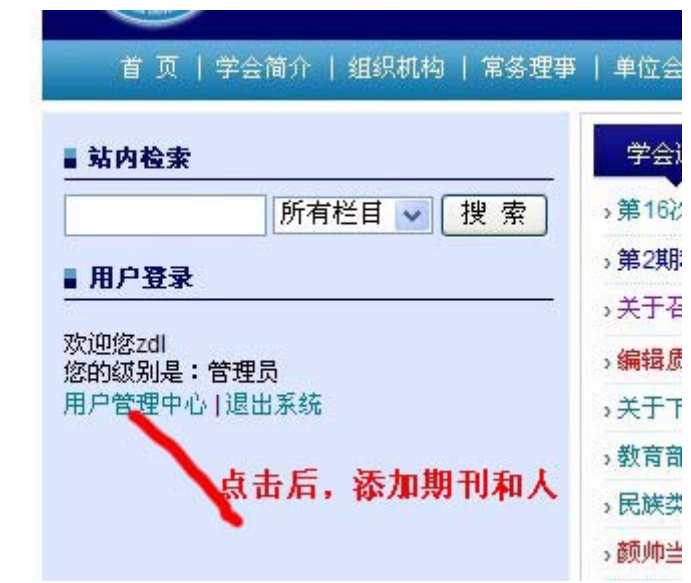

点击"期刊信息管理":

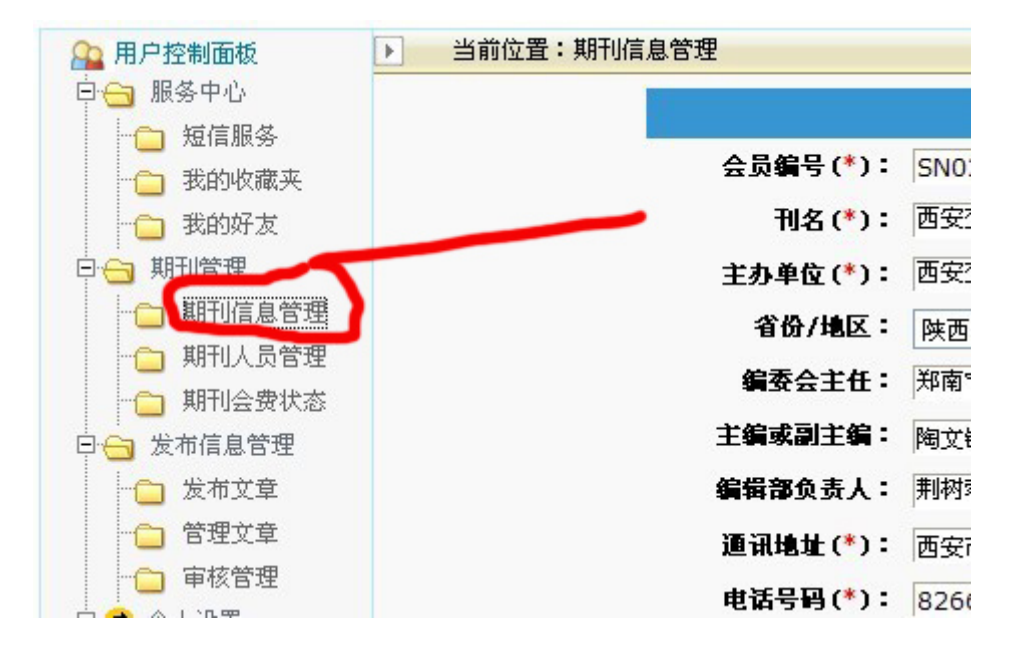

点击"编辑人员管理"(未添加的人不能注册成会员帐号):

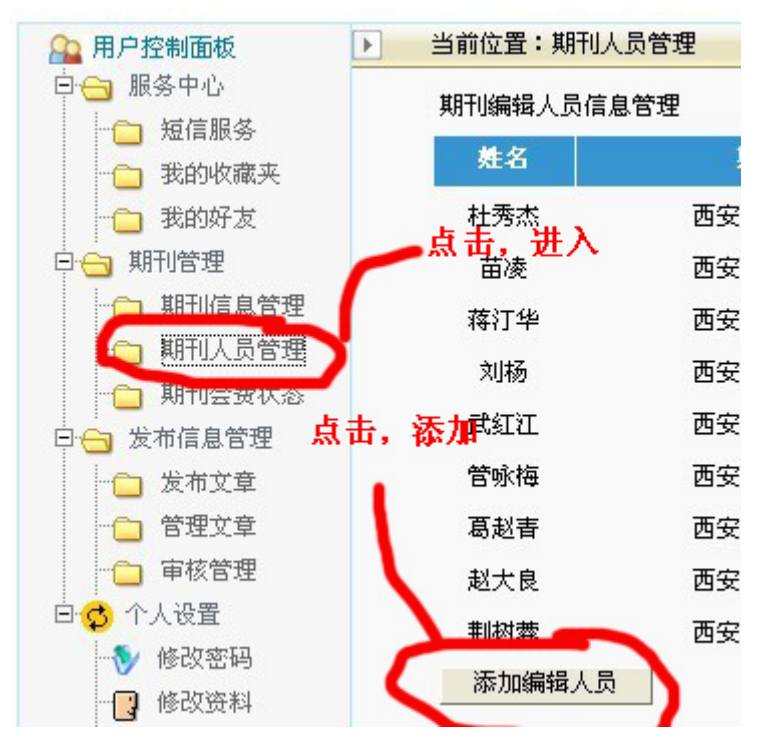

步骤(6):请已注册成功的人员,添加编辑部其他人员名单,其他人再注册成会员账户, 可以多人维护信息。

## 【注意】会员编号一定注意保密!!

登录账户——是你自己设定的容易记忆文字或符号;

 用户姓名——就是你自己的真实姓名,不能填刊名,必须与编辑成员中的名单匹配; 密码——由自己设定:

刊名——必须是你刊在系统中的规范名称,注意版次括弧的字符格式。

如果第一次注册不成功,修改相关注册信息后就可以自动升级为会员账号,但需要退出系统 重新登才能生效。

如果要注册:一定记得按规定获取会员编号,并注意保密!!如果发现你编辑部的人员 列表中有不是你自己添加的人员请及时删除,并报告管理员,以便变换注册规则。注意:编 辑部信箱如果是 163、sina 等非你单位域名信箱,请提供期刊网站地址,以便核实。请不要 电话联系!!

常见问题说明:点击"期刊信息管理"说我无权管理。原因:一是帐号非"会员帐号", 请严格检查"刊名、姓名和编号"是否正确或以系统内保持一致(见步骤 1~3), 二是网络 稳定性不好,退出后重新登陆。